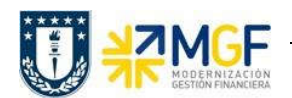

Manual de Usuario

## 5.5.10 Pago de Cuota Préstamo a Repartición Préstadora

Ha pasado el tiempo y ha llegado la fecha de vencimiento para pagar la cuota del préstamo a la repartición prestadora, registrada como una cuenta por pagar.

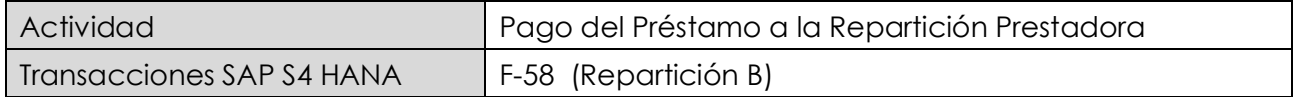

Esta funcionalidad permite generar pagos de documentos con cheques de forma individual. Se deben seleccionar las partidas abiertas del acreedor y se contabiliza el documento de pago, compensando la partida de cuentas por pagar.

Esta actividad se inicia como sigue:

- · Menú SAP: Finanzas → Gestión financiera → Acreedores → Contabilización → Salida de  $Pagos \rightarrow Contab. + impr-form$
- · Acceso directo a la transacción: F-58

Para mas detalle sobre el uso de la transacción ver en manual de Gestión de Pago.

## 5.5.11 Repartición Prestadora Recauda el Pago de la Cuota del Préstamo

Ha pasado el tiempo y ha llegado la fecha de vencimiento. La repartición solicitante de prestamo, cancela la cuota del préstamo a la repartición prestadora, que está registrada como una cuenta por cobrar y que la repartición prestadora recauda y regstra el monto cancelado.

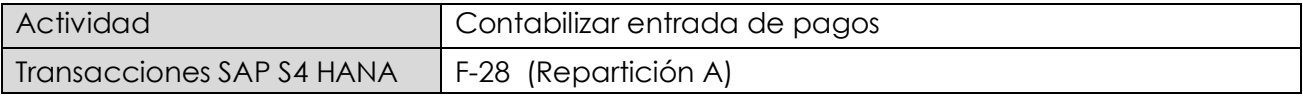

Esta actividad se inicia como sigue:

- · Menú SAP: Finanzas --> Gestión financiera --> Deudores --> Contabilización --> Entrada de pago
- · Acceso directo a la transacción: F-28

Para mas detalle sobre el uso de la transacción ver en manual de Recaudación y Banco.